# redata

Release v0.2.0

Chun Ly, UA Research Data Repository (ReDATA) Team

**Jul 13, 2021** 

# **CONTENTS:**

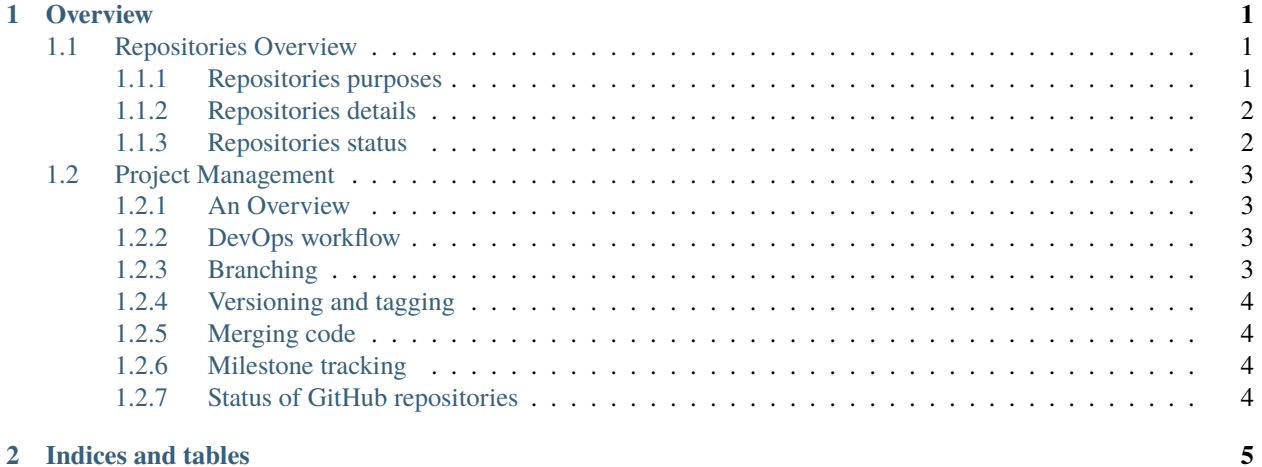

#### **CHAPTER**

#### **ONE**

## **OVERVIEW**

<span id="page-4-0"></span>This ReadTheDocs landing page provides general documentation for software pertaining to [ReDATA,](https://arizona.figshare.com) the University of Arizona Research Data Repository.

The GitHub repository is available [here.](https://github.com/UAL-RE/redata-docs/)

All ReDATA-related repositories are under the [GitHub organization \(UAL-RE\)](https://github.com/UAL-RE/) of Research Engagement, University of Arizona Libraries

Unless indicated, all software are under an MIT License.

# <span id="page-4-1"></span>**1.1 Repositories Overview**

#### <span id="page-4-2"></span>**1.1.1 Repositories purposes**

#### **Our codebases fall in one of six categories:**

- 1. Common/general software used throughout ReDATA codebases
- 2. Documentation
- 3. Identity and access management (IAM)
- 4. Data curation
- 5. Data preservation
- 6. Infrastructure as Code (IaC)

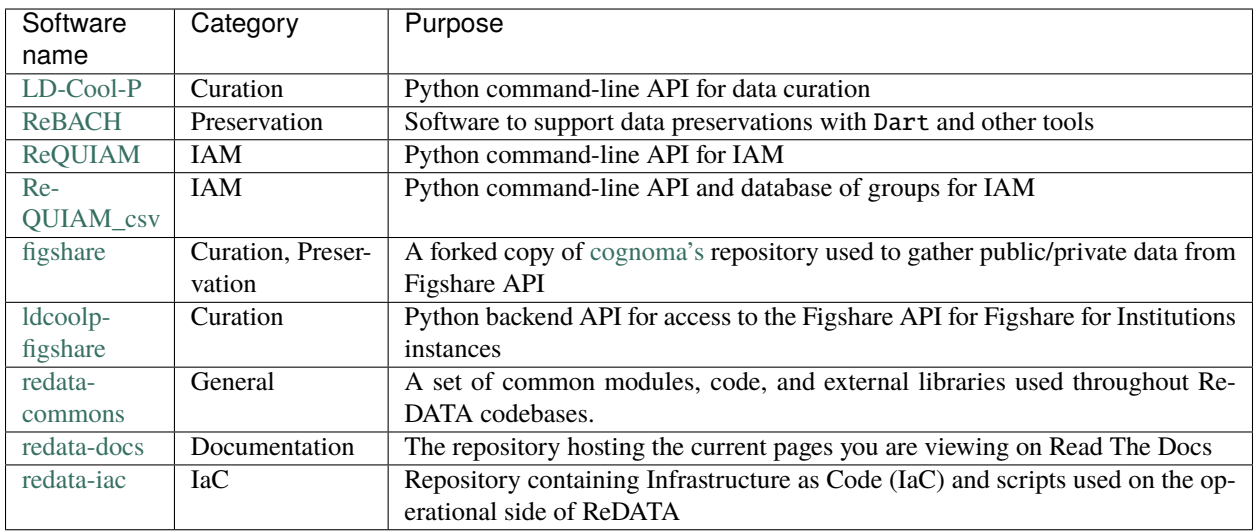

### <span id="page-5-0"></span>**1.1.2 Repositories details**

**More details about each repository:**

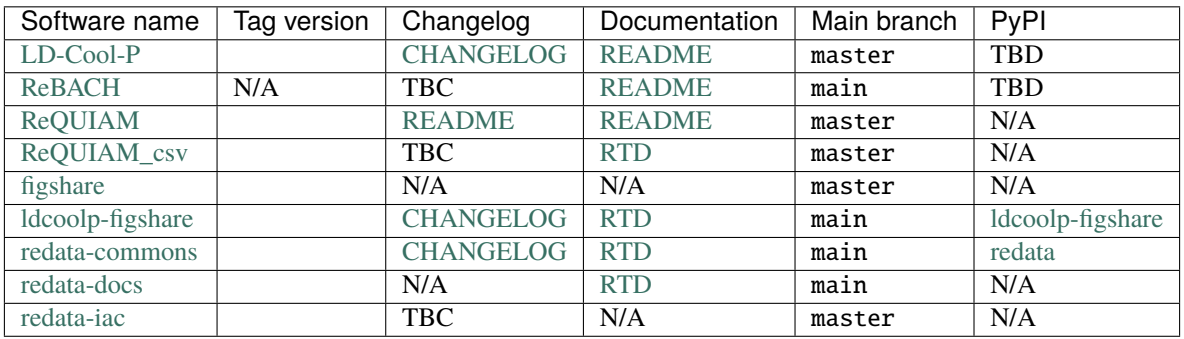

#### <span id="page-5-1"></span>**1.1.3 Repositories status**

Below summarizes open and closed issues and pull requests.

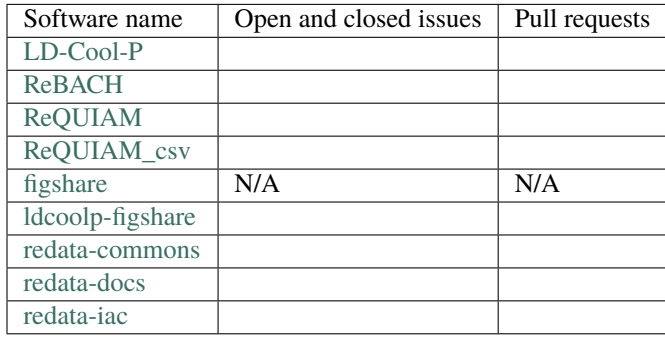

# <span id="page-6-0"></span>**1.2 Project Management**

#### <span id="page-6-1"></span>**1.2.1 An Overview**

For software development purposes, we utilize  $git$  and GitHub extensively for version control and project management. This is crucial since we must keep track of hundreds of bugs, improvements, and changes for several repositories.

We use GitHub tools to track and implement changes to the software. First, we use [GitHub issues](https://guides.github.com/features/issues/) to identify and track bugs/issues/features, and [GitHub pull requests](https://docs.github.com/en/github/collaborating-with-pull-requests/proposing-changes-to-your-work-with-pull-requests/about-pull-requests) or "PR" so that a developer can suggest a set of changes to be merged into the master/main branch. Within these issue and PR tracking, we use labels to indicate what these changes/problems pertain to. Each repository has a set of labels. Labels are helpful to understand scope and impact and aids in GitHub search engine optimization. To understand the scope of any work, we use GitHub milestone tracking. Finally, we use [GitHub project boards](https://docs.github.com/en/issues/organizing-your-work-with-project-boards/managing-project-boards/about-project-boards) to illustrate and manage issues and PRs. Each repository has its own project board. These are kanban style boards with several columns/lists.

#### <span id="page-6-2"></span>**1.2.2 DevOps workflow**

The general workflow are as follow when starting any improvement:

- 1. Create a new GitHub issue if one does not exist. Begin tracking it in the project board
- 2. Create a new branch locally
- 3. Commit changes to branch and push them to the new branch on the remote repository (i.e. GitHub)
- 4. Create a PR within the repository to merge the new branch into the master/main branch
- 5. A team member reviews the PR (if enough developers are on staff). Self-review are OK if staff is limited.
- 6. The changes are merged into the master/main branch and any associated tags are pushed to the remote repository
- 7. The software is manually deployed

#### <span id="page-6-3"></span>**1.2.3 Branching**

It is strongly recommended to use git branches for software development. This is because, at any point, multiple features/bugs are being addressed, and changes pushed directly to the main branch could break the software if it is *untested or has not been reviewed*. Branching is a common Developer + Operations ("DevOps") best practice. To create a new git branch, use the following git commands:

```
$ git pull master
$ git checkout -b <name_of_branch>
```
To checkout an existing branch:

```
$ git branch # To see existing branches
$ git checkout <name_of_branch>
```
In terms of branch names, it is strongly recommended to name branches so it is clear and concise. We strongly recommend including:

- 1. The GitHub issue number
- 2. Whether it is a feature/enhancement or a bug fix
- 3. A short description

The above ensures an easier understanding to the software development team. Examples include:

- 1. feature/235\_preserve\_prep for [LD-Cool-P#235](https://github.com/UAL-RE/LD-Cool-P/issues/235)
- 2. hotfix/229\_400\_error for [LD-Cool-P#229](https://github.com/UAL-RE/LD-Cool-P/issues/229)

Note: Our branching model initially followed a git-flow workflow with features, hotfixes, and releases; however, we later moved away from that model and now use a GitHub flow workflow where all changes are merged into the master/main branch after review and testing.

#### <span id="page-7-0"></span>**1.2.4 Versioning and tagging**

In all of our software, we conduct version tagging. Here, each new version refers to a change to the codebase that is to be deployed. We loosely follow [Semantic versioning](https://semver.org/) (SemVer), which denotes changes as MAJOR, MINOR, and PATCH. There are two differences with our method of versioning against SemVer:

- 1. We use the patch denotation for both hotfixes and small enhancements to software.
- 2. We use MINOR denotation for large/larger enhancements (e.g. a completely new feature rather than an improvement to an existing feature).

MAJOR remains the same, for incompatible API changes. We try to avoid the latter as much as possible.

While some open-source software teams may not use version tagging, there are many advantages. First, this step ensures that we have continuous delivery of our software. Second, for some of our software, we automatically deploy them on [PyPI,](https://pypi.org) a python package manager that allows for easy installation of the software. Finally, our logging tools records version information for each software, so this allows the team to trace an issue back to a specific PR. To tag a specific commit:

\$ git tag vX.Y.Z -m

A vim prompt will appear so you can provide a message for the tag. Often a short message referring to the GitHub issue number will suffice. You will then push the tag via:

\$ git push --tags

#### <span id="page-7-1"></span>**1.2.5 Merging code**

TBD on using git over GitHub merge tool.

#### <span id="page-7-2"></span>**1.2.6 Milestone tracking**

More details needed here.

#### <span id="page-7-3"></span>**1.2.7 Status of GitHub repositories**

See *[Repositories status](#page-5-1)*

**CHAPTER**

**TWO**

# **INDICES AND TABLES**

<span id="page-8-0"></span>• genindex

• search